# **Online Publishing**

## **A Project**

## **Submitted in partial fulfillment of the requirements for the**

**award of the degree**

**Of**

**Bachelor of Technology**

**In**

**Computer Science**

**By**

**(Ram [Singh\)](http://in.linkedin.com/in/ramsinghdigitalmarketing)**

**(MRT08UGBCS095)**

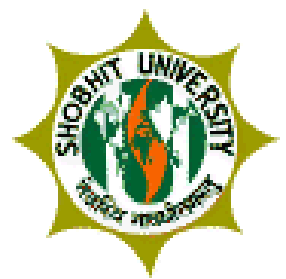

**Faculty of Electronics, Informatics and Computer Engineering**

## **SHOBHIT UNIVERSITY, MEERUT**

June 2012

## **Certificate**

This is to certify that the work presented in this project report has been carried out at Tech-Vision Softwares Pvt. Ltd under the supervision of Mr. Sudheer Awasthi (Team Leader) by me during the period from 1 Feb 2012 to 25 May 2012.

The above work has not been submitted by any one for the award of any degree/diploma in any other institution

Date: and the contract of the contract of the contract of the contract of the contract of the contract of the contract of the contract of the contract of the contract of the contract of the contract of the contract of the

Signature

Ram Singh

Name of the Student

This is to certify that the above statement given by the students is true to the best of my knowledge.

Date: Signature

Name of the Mentor

## **ACKNOWLEDGEMENTS**

I take immense pleasure in thanking my Internal Guide, Mr. R.P. Aggarwal and Mrs. Divya Sharma for her able guidance and useful suggestions, which helped me for the duration of the project work.

I also wish to express my deep sense of gratitude to my External Guide, Mr. Sudheer Awasthi**, Team Leader, Tech-Vision Softwares Pvt. Ltd.** who has been a source of inspiration and his timely guidance in the conduct of my project work. I would also like to take this opportunity to thank Mr. Rahul Gupta of Tech-Vision Softwares Pvt. Ltd. for all their valuable assistance in the project work.

Finally, I would like to express my heartfelt thanks to my beloved parents for their blessings, my friends/classmates for their help and wishes for the successful completion of this project.

## **TABLE OF CONTENTS**

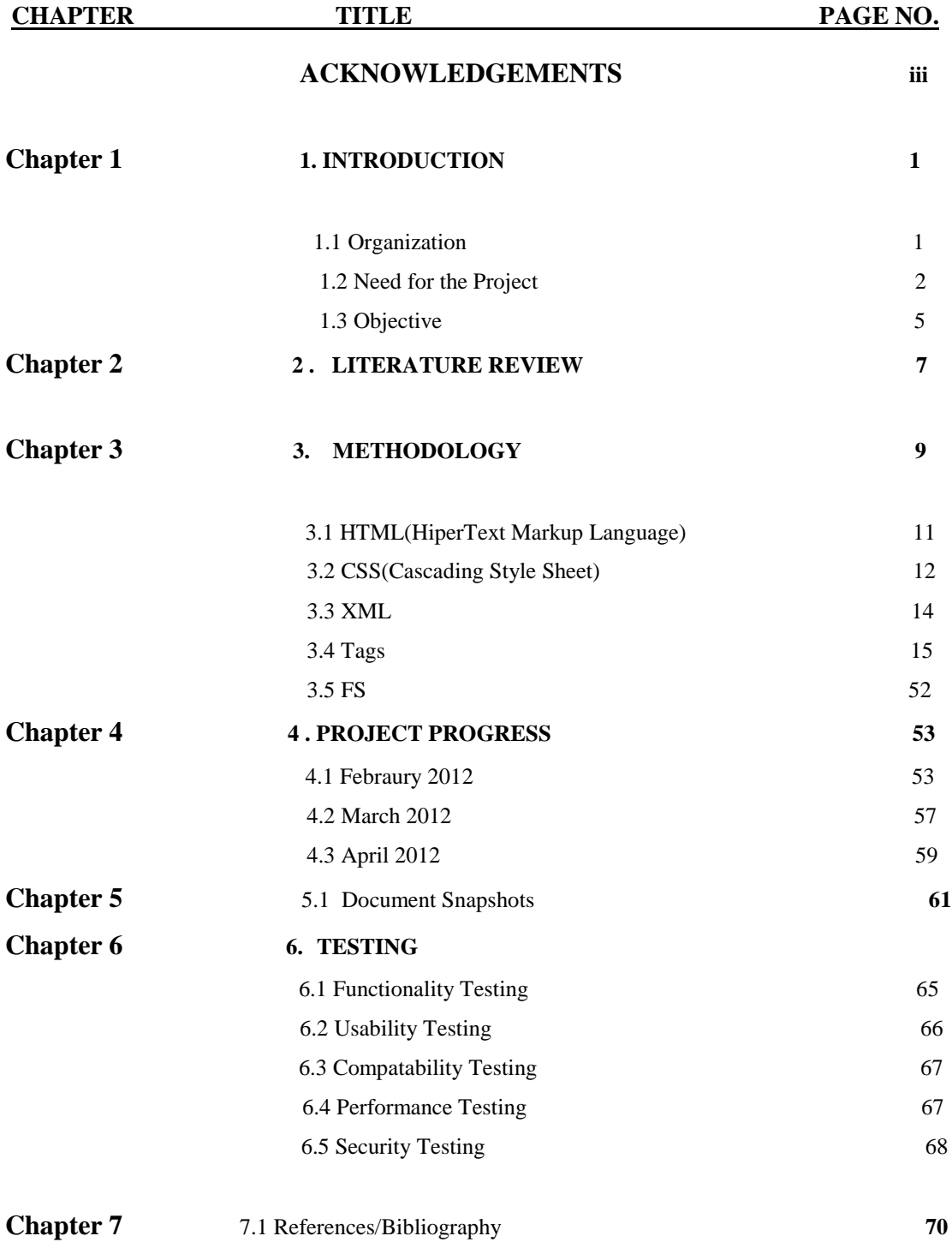

## **CHAPTER 1**

## **INTRODUCTION**

#### **1.1 ORGANISATION**

Tech-Vision Softwares Pvt. Ltd. was founded in 2005 by Mr. Nikhil Seth, an alumnus of UK. The company has emerged as a leading IT infrastructure and Information Solution provider over the last decade. Tech-Vision caters to over 500 customers Worldwide and started UK operations in 2006 forming E-publishing Solutions. The organization is divided into four strategic business units for better functioning. The 4 **S**trategic **B**usiness **U**nits are:-

- Online publishing
- IT Solutions
- Hosting Solutions
- Recruitment

Tech-Vision is a trusted IT Solution Provider. They are the bridge between business needs and the world of high quality and affordable solutions. Tech-Vision has traversed a worthy journey of over decade and emerged as one of the largest IT Infrastructure and Solutions provider. The company is headquartered in Berkshire, UK with 1 regional office at Lucknow and 2 support locations in India. Tech-Vision serves industries including Online Publishing, IT Solutions, Hosting Solutions, Consultant, Education, IT-ITESs.

The company vision is to provide a place where people with ideas and zeal to see them in action, with a big enough heart to take the good with the bad, the success with the failure in its stride, come together, not merely to give better than the best to the world around them, but primarily to challenge their own limits and extend their horizons.

#### **1.2 NEED FOR THE PROJECT**

Tech-Vision brings to you comprehensive and economical package to meet your all online publishing needs. Our two step C&P (Convert & Publish) approach to online publishing offers you a complete online publishing solution from converting your content into XML format and publishing it online. Our scalable and robust Online Publishing platform offers you flexible tools to manage highly diverse publishing content thus giving your content maximum search ability at highly competitive rates.

#### **Conversion Solution**

Tech Vision offers you fast and accurate data conversion services from wide variety of formats into XML. With our highly skilled conversion team you can be assured of timely delivery of your content with 99.99% accuracy level.

We can convert documents from:

- » PDF to XML
- » HTML to XML
- » Word to XML
- » CSV to XML
- » Excel to XML
- » Data Conversion
- » PDF Conversion
- » HTML Conversion

You can create your own DTD or you can use Tech Vision's DTD customized to your specification.

#### **Publishing Solutions**

Tech Vision's online publishing platform is an one stop solution to all your publishing needs. You don't have to look any further than us for publishing your digital content online. Whether it's a pdf, XML or any other digital format, you can use our flexible and robust platform to host your content online. Our sites have simple and customer friendly interface and can be branded to suit your requirements. For more individual needs our experienced developers are available to deliver customized solutions fitted to your specifications. To manage the subscription style model and control the access to your content, the sites can be integrated with Access gateway at the backend giving you complete control on how, where, when and to whom you can make your content accessible. Our Access Gateway is Open Athens/Shibboleth compliant and can be integrated with any database or API. Our dynamic websites are can be easily configured to different templates and can integrate e-Commerce modules if required.

Website Search - Our starting package gives you basic search functions that can be further developed to suit more granularly tagged content.

Website admin tools

- » Auto upload of your content
- » Online content editing
- » Create customized packages for marketing
- » Customer usage statistics and reports

Following are the benefits of an Online Publishing Technology realized by the companies that have implemented it:-

- 1. Saves time A self-service system allows staff to access and obtain noncritical information without having to contact the ED or payroll departments, dramatically reducing the number of queries with regard to tax, pay, benefits, etc.
- 2. Improves accuracy Staff can view and modify their own related document. Take, for example, an employee who is currently working on a XML document ,then he can use Easy converter tolls to modify the document and to save the time.To view the accurate conversion of PDF file in E-pub we use CSS(Cascading Style Sheet).
- 3. Increases efficiency OP brings to you comprehensive and economical package to meet your all online publishing needs. Our two step C&P (Convert & Publish) approach to online publishing offers you a complete online publishing solution from converting your content into XML format and publishing it online.
- 4. Management greater control- It is useful to provide visibility on project content, such as mailing lists used, the development team, the Source Control Management (SCM) repository used, the project dependencies, and more...
- 5. Creates employee satisfaction Tech Vision's online publishing platform is an one stop solution to all your publishing needs. You don't have to look any further than us for publishing your digital content online. Whether it's a PDF, XML or any other digital format, you can use our flexible and robust platform to host your content online. Our sites have simple and customer friendly interface and can be branded to suit your requirements.
- 6. Reduces costs OP helps to reduce the amount of paper used in the Education. Digital document employees can view them online. Generates a quick return on investment - To manage the subscription style model and control the access to your content, the sites can be integrated with Access gateway at the backend giving you complete control on how, where, when and to whom you can make your content accessible. Our Access Gateway is Open Athens/Shibboleth compliant and can be integrated with any database or API.

#### **1.3 OBJECTIVE**

.

Tech Vision's online publishing platform is an one stop solution to all your publishing needs. You don't have to look any further than us for publishing your digital content online. Whether it's a PDF, XML or any other digital format, you can use our

flexible and robust platform to host your content online. Our sites have simple and customer friendly interface and can be branded to suit your requirements.

. To manage the subscription style model and control the access to your content, the sites can be integrated with Access gateway at the backend giving you complete control on how, where, when and to whom you can make your content accessible. Our Access Gateway is Open Athens/Shibboleth compliant and can be integrated with any database or API.

## **CHAPTER 2**

## **LITERATURE REVIEW**

The aims of those publishing electronically may be very much the same as those publishing in book form - one needs only to scan the World Wide Web for a short time to discover this fact. We can find pages of humour as well as pages of information, and, as already noted, the Web novel is not unknown. Electronic publishing has very specific *non-book* characteristics that distinguishes it from print publication:

Electronic publications can be **produced and disseminated very rapidly** - once a page of text has been coded with HTML tags it can be published immediately - the book takes much longer to produce and distribute;

If correction is necessary, an electronic text can be **updated or corrected** with the same immediacy, whereas a book must either go through a second edition, or, if the error is caught in time, have an erratum slip inserted; electronic publication can be made **collaborative and interactive**, involving either several "authors" or authors and readers.

Electronic publications can be **disseminated world-wide** without the need for separate rights negotiations for different countries and without the costs of distribution or reprinting;

Where an electronic publication is charged for, the producer does not incur the costs associated with retail bookselling, that is, **there are no "middleman" costs**; through effective, electronic interaction with the buyer or user of an electronic publication, the producer can **collect valuable market-research data** very cheaply; but, on the other hand:

electronic publishing still reaches only **a minority of potential users** or customers - even though this minority may constitute most of the market for some products (e.g., financial business information, scholarly communications), and much of the majority is in the developing world, where usage is likely to be slow to emerge;

Electronic publishing demands **access to relatively advanced technology** on the part of both the producer and the consumer of information or entertainment - even the base level of provision is still expensive for the ordinary citizen;

Mobile computers, notebooks and smaller, are either too big or have screens that are too small, or otherwise **inadequate, for use across the full range of environments** in which a book can be read; the technology is still, to a significant degree, **user-unfriendly** to many people.

The technology consumes a **greater amount of energy** in its use than the book;

The EPUB ebook format allows publishers to produce and distribute a *digital publication* that offers consumers interoperability between software and hardware for unencrypted reflowable digital books.

8

In October 2007 the OPS 2.0 was elevated to an Official IDPF Standard. The ".epub" file extension is made up of XML files for reflowable digital books and publication

EPUB is composed of three open standards, the Open Publication Structure (OPS), Open Packaging Format (OPF) and Open Container Format (OCF) all produced by the [IDPF](http://www.idpf.org/) (International Digital Publishing Forum).

In actuality, the "epub" file is just a renamed ZIP archive containing the books files, either XHTML or DTBook, and along with a number of XML description and navigation files there are sometimes image/media files.

What we are going to discuss here is how to format poetry in XHTML format (which underlies EPUB) so that it looks nice on smartphone screens – that is, when many or even all of the lines do not fit the screen width. In other words, our concern is how to break poetry lines nicely.

We do not discuss the poems which use non-standard formatting (Lewis Carrol's *Fury said to a mouse*, shaped like a twisting tail, is a good example of what we are *not* talking about here); each poem of this sort is a separate formatting problem of artistic rather then technical nature. What we are going to consider are poetry pieces which use some sort of conventional formatting. The examples used further in this tutorial are from Shakespeare, from Horace, and, for a more specific formatting convention, from Beowulf.

.

### **CHAPTER 3**

## **METHODOLOGY**

 Methodology followed for the development of the Online publishing document is *Open Publication Structure* (OPS) 2.0.1, contains the formatting of its content.

 *Open Packaging Format* (OPF) 2.0.1, describes the structure of the .epub file in XML.

*Open Container Format* (OCF) 2.0.1, collects all files as a ZIP archive.

#### **3.1 HTML (HYPERTEXT MARKUP LANGUAGE)**

#### **3.2 CSS (CASCADING STYLE SHEETS)**

#### **3.3 XML**

.

.TFB is a relative format of NLM , which is introduced by the words largest medical library, United States **N**ational **L**ibrary of **M**edicine, NLM is a division of the National Institutes of Health. Its collections include more than seven million books, journals, technical reports, manuscripts, microfilms, photographs, and images on medicine and related sciences including some of the world's oldest and rarest works. To do TFB we can not fallow the DTD of NLM we have relevant DTD for our clients and this is TFB and the tag format which we will use in TFB are described as fallows:-

### **3.4 Tags**

- **1. Front Part**
- **2. List Tag**
- **3. Section Tag**
- **4. Quote Tag**
- **5. Bibliography Tag.**
- **6. Reference/Hyperlink Tag**
- **7. Bold Tag**
- **8. Italic Tag**
- **9. Superscript Tag**
- **10. Book-part Tag**
- **11. Boxed-Text Tag**
- **12. Figure Tag**
- **13. Contributor Tag**
- **14. Index Tag**
- **15. Miscellaneous Tags**
- **16. Note Tag**
- **17. Table Tag**
- 18. **Abbreviation Tag**

#### **1. FRONT PART**

Sample Front part including copyright page & title page are as follows:- <book-meta>

<book-ipub-id-type="doi">10.4324/9780203833056</book-id>

<book-idpub-id-type="other">w1</book-id>

<book-title-group>

<book-title>Masculinities in higher education</book-title>

<subtitle>Theoretical and Practical Considerations</subtitle>

</book-title-group>

<edition>1</edition>

<impression>1</impression>

 $\langle$ series  $\rangle$ 

<contrib-group>

<contrib contrib-type="editor">

<name>

<given-names>Jason A.</given-names>

<surname>Laker</surname>

</name>

<aff>San Jos&#233; State University</aff>

 $<$ hio $>$ 

 $p$ 

<bold>Jason A. Laker</bold>

 is the Vice President for Student Aff airs and Professor within the Connie L. Lurie College of Education at San José State University.

 $<$ /p>  $\langle$ bio> </contrib> <contrib contrib-type="editor"> <name> <given-names>Tracy</given-names> <surname>Davis</surname> </name> <aff>Western Illinois University</aff>  $\langle$ hio $\rangle$  $p$ <bold>Tracy Davis</bold>

is Professor and Program Coordinator of the College Student Personnel graduate

program at Western Illinois University.

 $<$ /p>

 $<$ bio>

</contrib>

```
</contrib-group>
```
<publisher>

<publisher-name>Routledge</publisher-name>

<publisher-loc>

 2 Park Square, Milton Park, Abingdon, Oxon OX14 4RN</publisher-loc> </publisher>

<publisher>

<publisher-name>Routledge</publisher-name>

<publisher-loc>

270 Madison Avenue, New York, NY 10016</publisher-loc>

</publisher>

 $\le$ isbn pub-type="ebk">978-0-203-83305-6 $\le$ /isbn>

 $\langle$ isbn pub-type="hbk">978-0-415-87463-2 $\langle$ isbn>

 $\le$ isbn pub-type="pbk">978-0-415-87464-9 $\le$ /isbn>

<permissions>

<copyright-statement>&#169;2011 Taylor &#38; Francis&#169;</copyright-

statement>

<copyright-year>2011</copyright-year>

<copyright-holder>Taylor &#38; Francis</copyright-holder>

</permissions>

<imprint-meta>

<imprint-text type="ImprintStatement">The right of the editors to be identified as the authors of the editorial material, and of the authors for their individual chapters, has been asserted in accordance with sections 77 and 78 of the Copyright, Designs and Patents Act 1988.</imprint-text>

<imprint-text type="ReproductionStatement">All rights reserved. No part of this book may be reprinted or reproduced or utilised in any form or by any electronic,

mechanical, or other means, now known or hereaft er invented, including photocopying and recording, or in any information storage or retrieval system, without permission in writing from the publishers. $\langle$ imprint-text $\rangle$ 

<imprint-text type="BritishLibrary" />

<imprint-text type="CIP">

Masculinities in higher education : theoretical and practical considerations / Jason

A. Laker, Tracy Davis [editors]. < break  $\geq$ 

p. cm.<br/>shown> Includes bibliographical references and index.<br/>shown>  $\geq 1$ .

Men—Education (Higher)—United States. 2. Education, Higher—United States—

Philosophy. 3. College students—United States—Social conditions. 4. College

students—United States—Attitudes. 5. Masculinity—Social aspects—United

States.<br/>cheak /> I. Laker, Jason A. II. Davis, Tracy.<br/>cheak /> LC1397.M37 2011<br/>cheak

/> 378.1'9821—dc22<break /> 2010045396

</imprint-text>

</imprint-meta>

/// this entry is present as a head in starting page

<abstract abstract-type="blurb">

 $p$ 

 <italic>Masculinities in Higher Education</italic> provides empirical evidence, theoretical support, and developmental interventions for educators working with college men both in and out of the classroom. The critical philosophical perspective of the text challenges the status quo and off ers theoretically sound educational strategies to successfully promote men's learning and development.

 $<$ /p>  $p$ 

 Contesting dominant discourses about men and masculinities and binary notions of privilege and oppression, the contributors examine the development and identity of men in higher education today. This edited collection analyzes the nuances of lived identities, intersections between identities, ways in which individuals participate in coconstructing identities, and in turn how these identities influence culture.

 $<$ /p> <list list-type="bullet"> <list-item id="lstitem0\_1">

 $< p >$ 

 Section A provides practitioners and scholars perspective in placing the current problems associated with men's engagement and developmental diffi culties in sociohistorical context.

 $<$ /p> </list-item> <list-item id="lstitem0\_2">  $< p >$ 

 Section B helps educators and researchers understand the complexities associated with men's development and the multi-dimensional, contextual, and highly interconnected aspects of men's identities.

 $<$ /p>

</list-item>

<list-item id="lstitem0\_3">

 $p$ 

 Section C contains practical advice and resources for student development professionals and educators and has a theory-to-practice focus.

 $<$ /p> </list-item>  $\langle$ list $\rangle$  $< p >$ 

 While there are books that address men's issues globally or focus on the development of elementary or secondary school boys, there is a lack of conceptual guidance for working specifically with college men.<italic>Masculinities in Higher Education</italic> is a unique resource for graduate students and professional postsecondary educators looking for strategies to effectively promote college men's learning and development.

 $<$ /p>

</abstract>

<counts>

 $\langle$  fig-count count="1"  $\rangle$  // number of figures present in to xml  $lt$ table-count count="0"  $\frac{1}{2}$  / number of tables present in to xml

 $\alpha$  <equation-count count="0" /> // number of equations present in xml  $\epsilon$  -count count="165" /> // number of ref tags present in to xml

```
\langle page-count count="0" /> // numbers of pages present in xml
</counts>
<notes notes-type="supplier">
p Tech-Vision
</p>
</notes>
 </book-meta>
```
#### **2. List Tag**

There are two Type tags we will use for lists :-

A.) Bulleted List

**Option1:** we can write list-type=ordered and put symbols code like tie format in

## labels

Sample:-

```
 <listlist-type="order">
```
<list-item id="lstitem1\_1">

<label>•</label>

 $< p >$ 

"No Sissy Stuff!" repudiation of the feminine.  $\langle p \rangle$ 

</list-item>

<list-itemid="lstitem1\_2">

```
 <label>•</label>
```
 $p$ 

"Be a Big Wheel." This rule refers to the centrality of success and power in the definition of masculinity.

 $<$ /p> </list-item>  $\langle$ list $\rangle$ 

**Option2:** We can write list-type="bullet" and ignore the label tags in items

Sample:-

```
<list list-type="bullet">
 <list-item id="lstitem1_1">
\langle p \rangle No Sissy Stuff!" elentless repudiation of the feminine. \langle p \rangle </list-item>
   <list-item id="lstitem1_2">
  p
```
"Be a Big Wheel." This rule refers to the centrality of success and power in the definition of masculinity. Masculinity is measured more by wealth, power, and status than by any particular body part. $\langle p \rangle$ 

</list-item>

#### B.) Numbered List

In which numbers are given

<list list-type="order">

<list-item id="lstitem2\_1">

<label>1.</label>

<p>Boys Don't Cry</p>

</list-item>

<list-item id="lstitem2\_2">

<label>2.</label>

<p>It's Better to be Mad than Sad</p>

</list-item>

 $\langle$ list $\rangle$ 

#### **3. Section Tag**

A. Sections within chapters

<secid="body\_s7">

<title>Selling and Maintaining The Guy Code</title>

<p>text present here</p>

 $\langle$ sec $>$ 

B. Sections in indexes

```
 <secsec-type="index"id="back_s1_s3">
```
 $\langle$ sec $>$ 

#### **4. Quote Tag**

Sample:-

<disp-quote>

<p>

 If men have a difficult time asking for directions when they are lost driving in their cars, imagine what it feels like to feel lost and adrift on the highway of life.

<attrib>(< xref ref-type="bibr" rid="bibl54">Kimmel, 2008</xref>,p.42)</attrib>

 $<$ /p>

</disp-quote>

#### **5. Bibliography Tag**

Generally present in end of each chapters so that it should be in back tag like <back>

<secid="body\_s4">

 $<$ ref-list $>$ 

<title>Select Bibliography</title>

<ref-list>

Bibls

 $\langle$ ref-list $\rangle$ 

 $\langle$ ref-list $\rangle$ 

 $\langle$ /sec $\rangle$ 

All the lists are in <ref-list> similar to tie listBibl tag

A.) In which we can-not identify that it is a book or an article then we write publication-type=other

Sample:- In this bibl we can see the text VedioTap so that it will be other type

 $\langle$ ref id="bibl37">

<mixed-citation publication-type="other">

<string-name>

<surname>Burg</surname>,

<given-names>M.</given-names>

 $\lt$ /string-name>, & amp;

<string-name>

<surname>Zsand Iotarpas</surname>,

<given-names>C.</given-names>

</string-name> (Producers), &amp;

<string-name>

<surname>Evans</surname>,

<given-names>D. M.</given-names>

</string-name> (Director).

(<year>1993</year>).

<source>The sandlot [Videotape] </source>.

<publisher-name>20th Century Fox</publisher-name>.

</mixed-citation>

 $\langle$ ref $>$ 

B.) In which we can see only publisher and publisher location no page numbers titles etc. only book name is given then we make citation of publication-type book

Sample:-

 $<$ refid="bibl12man">

<mixed-citationpublication-type="book">

<string-name>

<surname>Belenky</surname>,

<given-names>M. F.</given-names>

</string-name>, <string-name>

<surname>Clinchy</surname>,

<given-names>B. M.</given-names>

</string-name>, <string-name>

<surname>Goldberger</surname>,

<given-names>N. R.</given-names>

</string-name>, & amp; < string-name>

<surname>Tarule</surname>,

<given-names>J. M.</given-names>

</string-name> (<year>1986</year>).

#### <source>

Women's ways of knowing

</source>

.<publisher-loc> New York: </publisher-loc><publisher-name>Basic Books

</publisher-name>.

</mixed-citation>

 $\langle$ ref $>$ 

C.) In which we can see the word journal and page numbers start ends volumes etc. then I can put it on citation of publication-type article

Sample1. :-

 $\le$ refid="bibl36">

<mixed-citation publication-type="article">

<string-name>

<surname>Abbes</surname>,

<given-names>E.</given-names>

</string-name>,

<string-name>

<surname>Jones</surname>,

<given-names>S.</given-names>

</string-name>, &amp;

<string-name>

<surname>McEwen</surname>,

<given-names>M.</given-names>

</string-name>

 $(<\text{year}>2007$   $/<\text{year}>$ ).

<article-title>Reconceptualizing the model of multiple dimensions of identity:

The role of meaning-making capacity in the construction of multiple identities

</article-title>. <source>Journal of College Student Development</source>, <volume>48</volume>, <fpage>1</fpage>–<lpage>22</lpage>. </mixed-citation>  $\langle$ ref $>$ 

Sample2: publication type article

 $<$ ref id="ref $11"$ >

<mixed-citation publication-type="article">

<string-name>

<given-names>Liliana</given-names>

<surname>Andonova</surname>

</string-name>,

<string-name>

<given-names>Michele</given-names>

<surname>Betsill</surname>

</string-name>, and

<string-name>

<given-names>Harriet</given-names>

<surname>Bulkeley</surname>

</string-name>

&#x0201C:<article-title>Transnational Climate Governance</article-

title>, $"$ 

<source>Global Environmental Politics</source>

<volume>9</volume>,

no.  $\langle$ issue $\rangle$ 2 $\langle$ /issue $\rangle$ 

(<month>May</month>

 $<$ year>2009 $<$ /year>):

 $<$ fpage>52 $<$ /fpage>–

<lpage>73</lpage>. Examines the origins and nature of transnational governance

in relation to climate change and develops a typology for analyzing transnational

governance initiatives.

</mixed-citation>

 $\langle$ ref $>$ 

#### **Notes:**

1.) You can not used italic tag with in article-title or source tag

2.) You should use <year> <month> tags for year as well as months

3.) You should write only one given names tag for (contains all forenames tei tag)

4.) All the tags could not have . or , etc with in them in his inner boundary like <surname> O nail, </surname> it should be <surname> O nail </surname>,

#### **6. Reference Tag**

#### **(1) Reference tags on which user click to opens**

A.) References for bibls in flowing Para

<xref ref-type="bibr" rid="bibl16">Kimmel, 2008</xref>

B.) References for Notes

 $\langle$ xref rid="fn1\_1" ref-type="fn">1 $\langle$ xref>

C.) References for Book part, Chapter1 etc.. within flowing <p> <xref rid="part3" ref-type="book-part">Part III</xref>

D.) Reference tag of List

<xref rid="lstitem2\_1" ref-type="list">1</xref>

#### **(2) Reference tags which opens after clicking only id and rid are different**

Page markers tag in which tags will be applied

<xref ref-type="page" id="page\_4">4</xref>

#### **Note:**

Here we can see that only ref-types are different and all other parts are same. Some common ref-types are as fallows:-

aff | app | author-notes | bibr | book-part | boxed-text | chem | contrib |corresp | dispformula | fig | fn | glossary | kwd | list | plate | scheme |sec | statement |supplementarymaterial | table | table-fn |other

#### **7. Bold Tag**

Sample:-

<bold>JasonALaker</bold>

#### **8. Italic Tag**

Sample:-

<italic>Guyland: The perilous world where boys become men</italic>

### **9. Superscript Tag**

Sample:-

 $\langle \text{sup}\rangle$ <sup>1</sup> $\langle \text{sup}\rangle$ 

#### **10. Book-Part Tag**

#### A. Book Part tag used for chapters

#### Sample:-

 <book-part book-part-type="chapter" id="chapter2" book-part-number="2"> <book-part-meta>

<title-group>

<title>Using The Psychology of Men and Gender</title>

</title-group>

</book-part-meta>

<body>

 $\le$ sec id="body\_s14">

<title>A Call to Action</title>

 $\langle$ /sec $\rangle$ 

</body>

</book-part>

B. Book Part tag includes parts, chapters and sections.

#### **Sample:-**

<book-part book-part-type="section" id="part1" book-part-number="a">

<book-part-meta>

<title-group>

<title>Theoretical and Historical Perspectives</title>

</title-group>

<contrib-group>

<contrib contrib-type="editor">

<name>

<surname>Laker</surname>

<given-names>Jason</given-names>

</name>

<role>Section Editor</role>

</contrib>

</contrib-group>

</book-part-meta>

<book-front>

</book-front>

<body>

<book-part book-part-type="chapter" id="chapter1" book-part-number="1">

<book-part-meta>

<title-group>

<title>Mapping Guyland In College</title>

<alt-title alt-title-type="running-head-verso">Michael S. Kimmel and Tracy

#### Davis

 $\langle$ alt-title $\rangle$ 

<alt-title alt-title-type="running-head-recto">Mapping Guyland in College

</alt-title>

</title-group>

<contrib-group>

<contrib contrib-type="author">

<name>

<surname>Kimmel</surname>

<given-names>Michael S.</given-names>

 $<$ /name $>$ 

<aff>State University of New York at Stony Brook</aff>

</contrib>

<contrib contrib-type="author">

<name>

<surname>Davis</surname>

<given-names>Tracy</given-names>

 $\langle$ name $\rangle$ 

<aff>Western Illinois University</aff>

</contrib>

</contrib-group>

</book-part-meta>

<body>

```
<sec id="body_s4">
```
<title>Positionality</title>

 $p>$ 

 $\langle$ sec $>$ 

</body>

</book-part>

#### **NOTE:**

## **Different Types of Running Heads**

There are following running heads, depending on the type of book. Generally the running heads in a book might consist of the book title on the left-hand (verso) page, and the chapter title on the right-hand (recto) page, or chapter title on the verso and subsection title on the recto.contains some possible existence are :-if there is any verso contants are same(book name) in whole book you do not write it

- $\bullet$  Verso = Part Name. Recto = Chapter Name.
- Verso = Book Name. Recto = Chapter Name.
- Verso = Chapter Name. Recto = Chapter Subtitle
- Verso = Chapter Name. Recto = Page Subhead.
- Verso = Author Name. Recto = Chapter Name.

#### **11. Boxed-text Tag**

Sample:-

<boxed-text>

<label>Box 10.1</label>

<caption>

<title>A Thought Experiment for Men about Perceptions of Others</title>

</caption>

<p>Imagine that you [...]

 $<$ /p>

</boxed-text>

#### **12. Figure Tag**

Samples:-

1.) Position attribute value "float" where the image belongs to another object contents it seems different from floating paras

 $\leq$  fig id="fig 1" position="float"> <label>Figure 2.2</label> <caption>  $\leq$ title>Men's programming delivery model. $\leq$ /title>

</caption>

```
 <graphic xmlns:xlink="http://www.w3.org/1999/xlink" xlink:href="TVs001_2"
```

```
mime-subtype="jpg"/>
```
 $\langle$ fig>

2.) Position attribute value "anchor"

 $\langle$  fig id="fig 1" position="anchor">

<label>Figure 2.2</label>

<caption>

<title>Men's programming delivery model.</title>

</caption>

<graphic xmlns:xlink="http://www.w3.org/1999/xlink" xlink:href="TVs001\_2"

mime-subtype="jpg"/>

 $\langle$ fig>

**NOTE:**

If some where in flowing text you have any special entry no one can enter with the help of keyboard as well as unicode characters list then we put in image form the text and we will use only graphic tag there and put the image description there.

#### **13. Contributor Tag**

<contrib-group>

<contrib contrib-type="editor">

<name>

<given-names>Jason A.</given-names>

<surname>Laker</surname>

</name>

<aff>San Jos&#x00E9; State University</aff>

 $\langle$ hio $\rangle$ 

<p>Jason A. Laker is the Vice President for Student Aff airs and Professor within

the Connie L. Lurie College of Education at San José State University.</p>

 $<$ /bio $>$ 

</contrib>

<contrib contrib-type="editor">

<name>

<given-names>Tracy</given-names>

<surname>Davis</surname>

</name>

<aff>Western Illinois University</aff>

 $\langle$ bio $\rangle$ 

<p>Tracy Davis is Professor and Program Coordinator of the College Student

Personnel graduate program at Western Illinois University.  $\langle p \rangle$ 

 $<$ bio>

</contrib>

</contrib-group>

#### **Note:**

1. Names not in bold in above bio tag

2. Test aff tag not in all caps (idependent of styles)

#### **14. Index Tag**

 $\langle$ list list-type="simple">

<list-item id="lstitem5\_1">

 $\langle p \rangle$ Aberrant male hypothesis, men $\&$ amp; rsquo;s misbehavior,

<xref ref-type="page" rid="page\_197">197</xref>&#x2013;

 $\langle$ xref ref-type="page" rid="page\_198">198 $\langle$ xref> $\langle$ p>

</list-item>

#### **15. Miscellaneous Tags**

**1.** All the urls should be in  $\langle \text{uri} \rangle$  tag

<uri>//www.heath.gwu.edu/index.php?option=com\_content&amp;task=view&amp;id=1 18&Itemid=51</uri>

**2.** All the pages have page mark tag like following and should be present within p tag only in mixed-citation tag in case bibl <xref ref-type="page" id="page\_1">1</xref> <xref ref-type="page" id="page\_2">2</xref>

<xref ref-type="page" id="page\_3">3</xref>

**3.** and these page marks are linked with xrefs present in indexes using xref tag as <xref ref-type="page" rid="page\_1">1</xref> <xref ref-type="page" rid="page\_2">2</xref>

<xref ref-type="page" rid="page\_3">3</xref>

**4.** All figures and all the table are xref linked notes chapter names, book part name should be inter linked

**5.** xml file name should be by book id eISBN numbers

**6.** chapter end authors tag:

<sig-block> <sig>Dr. Jane Fried</sig> </sig-block>

#### **7. Front tag:**

<book-front> </book-front>

#### **21. The acknowledgement section of front part should be in ack tag like this not in**

#### **section tag**

 $<\!\!ack$ ack $>$ 

<title>ACKNOWLEDGEMENTS</title>

<p>text</p>

<p>text</p>

 $\langle \text{ack}$ 

**16. Note Tag**

#### **Sample:-**

 $\leq$ sec id="body\_s1">

<notes>

<title>Notes</title>

<fn-group>

 $\sin$  id="fn1\_1">

<label>1</label>

<p>Part III.</p>

 $\langle f$ n $\rangle$ 

 $\sin$  id="fn1\_2">

<label>1</label>

 $< p >$ 

A.Bcrriedale Keith,<italic>Selected Speeches and Documents on Colonial

Policy</italic>(2 vols., Oxford, 1918)</p>

 $\langle f$ n $\rangle$ 

 $\langle$ fn id="fn1\_29"> <label>1</label> <p>Parts III and V.</p>  $\langle f$ n $\rangle$  $\langle$ fn id="fn1\_30"> <label>1</label>  $p$ 

 $<sup>2</sup>$ </sup>

## $\langle p$ >PartIII. $\langle p \rangle$

 $\text{cnid}="fn1_31">$ <label>2</label>

 $p$ -PartV. $p$ 

 $\langle f$ n $\rangle$ 

<fn-group>

</notes>

 $\langle$ sec $>$ 

### **17. Table Tag**

Table tage is divided in three parts two in tabel contents that i.e. <thead> have the

heading row of table then <tbody> have all the rows all till trailer part one third one is <table-wrap-foot> have trailer contents out side from table tag the table caption should be in caption tag some samples of table tags are as fallows:-

Sample1:

<caption>

<title>

<bold>TABLE 2.1</bold> Men's Psychological and Interpersonal Problem Areas

That Significantly Correlated With Ten Measures In the Psychology of Men

 </title> </caption> <table-wrap id="p2000417e9820561001"> <table frame="topbot" colsep="0" rowsep="0">  $<$ tgroup cols="3"> <colspec colnum="1" colname="col1" align="left" />  $\langle$ colspec colnum="2" colname="col2" align="left"  $\rangle$ > <colspec colnum="3" colname="col3" align="left" /> <thead>  $<$ row $>$  <entry> <p> <italic>Parishes</italic>  $<$ /p>

</entry>

<entry>

<p>

<italic>Families</italic>

 $<$ /p>

</entry>

<entry>

 $\langle$ row $>$ 

</tbody>

</tgroup>

</table>

<table-wrap-foot>

<attrib>

</attrib>

<attrib>

1,714

</attrib>

<attrib>

15,298

</attrib>

</table-wrap-foot>

</table-wrap>

Sample2: have two parts thead and tbody with two columns

 <table-wrap id="p2000417e9820578001"> <table frame="topbot" colsep="0" rowsep="0"> <tgroup cols="2"> <colspec colnum="1" colname="col1" align="left" />  $\langle \text{colspec column} = "2" \text{ colname} = "col2" \text{ align} = "left" \rangle$  <thead>  $<$ row $>$  $\langle entry \rangle$  $p$ <italic>The standard how the Company s goods must be bartered in the

southern part of the bay

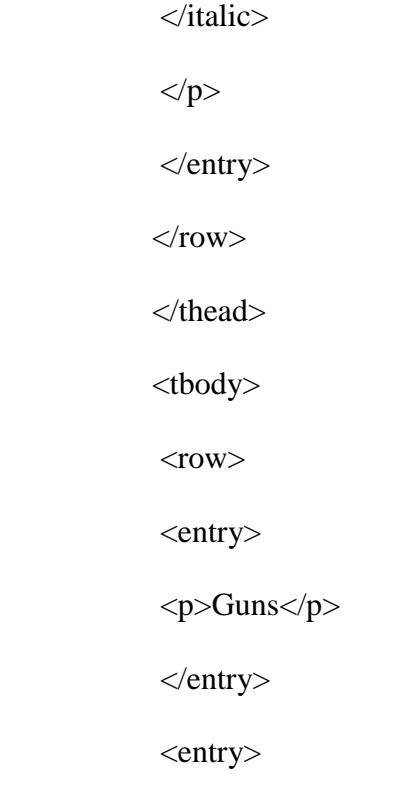

 <p>One with another, 10 good skins (that is winter beaver); 12 skins for the biggest sort, 10 for the mean, and 8 for the smallest.</p>

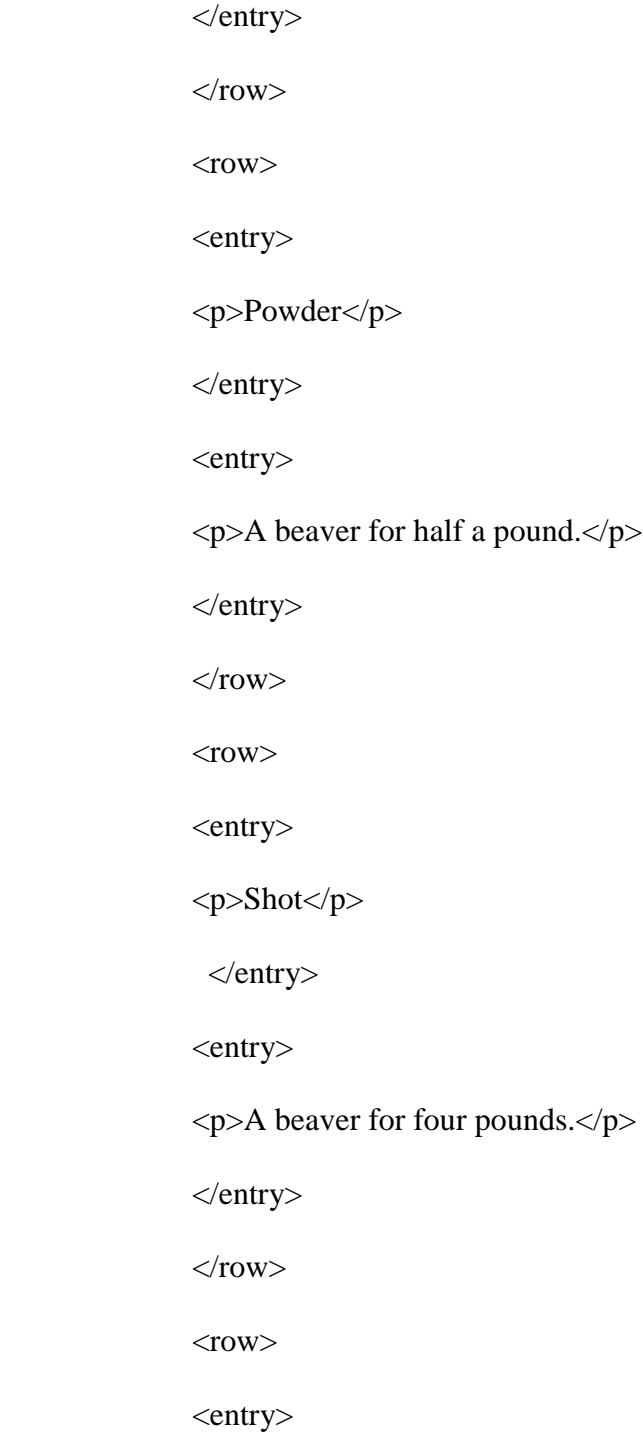

<p>Hatchets</p>

</entry>

<entry>

<p>A beaver for a great and little hatchet.</p>

</entry>

 $\langle$ row $>$ 

 $<$ row $>$ 

<entry>

<p>Knives</p>

</entry>

<entry>

<p>A beaver for six great knives or eight jack-knives.</p>

</entry>

 $\langle$ row>

 $<$ row $>$ 

<entry>

<p>Beads</p>

</entry>

<entry>

<p>A beaver for half a pound of beads.</p>

</entry>

 $\langle$ row $>$ 

 $<$ row $>$ 

<entry>

<p>Laced coats</p>

</entry>

<entry>

<p>Six beavers for one good laced coat.</p>

</entry>

 $\langle$ row $>$ 

 $<$ row $>$ 

<entry>

<p>Plain coats</p>

</entry>

<entry>

<p>Five beaver skins for one red plain coat.</p>

</entry>

 $\langle$ row $>$ 

 $<$ row $>$ 

<entry>

<p>Coats</p>

</entry>

<entry>

<p>For women, laced, two yards, 6 beavers.</p>

</entry>

 $\langle$ row $>$ 

 $<$ row $>$ 

<entry>

<p>Coats</p>

</entry>

<entry>

<p>For women, plain, 5 beavers.</p>

</entry>

 $\langle$ row $>$ 

 $<$ row $>$ 

<entry>

<p>Tobacco</p>

</entry>

<entry>

 $\langle p \rangle$ A beaver for one pound. $\langle p \rangle$ 

</entry>

 $\langle$ row $>$ 

 $<$ row $>$ 

<entry>

<p>Powder-horns</p>

</entry>

<entry>

<p>A beaver for one large powder-horn and two small ones.</p>

</entry>

 $\langle$ row $>$ 

 $<$ row $>$ 

<entry>

<p>Kettles</p>

</entry>

<entry>

 $p>A$  beaver for one pound of kettle. $p$ 

</entry>

 $\langle$ row $>$ 

 $<$ row $>$ 

<entry>

<p>Looking glasses and combs</p>

</entry>

<entry>

<p>Two skins.</p>

</entry>

 $\langle$ row $>$ 

</tbody>

</tgroup>

</table>

</table-wrap>

#### **18. Abbreviation Tag**

#### **Abbreviation tag sample:**

<sec sec-type="abbreviations">

<title>

<xref ref-type="page" id="page\_xvii"/>Abbreviations</title>

<def-list>

<def-item>

<term>3C</term>

<def>

<p>Combat Climate Change</p>

 $\langle$ def $>$ 

</def-item>

<def-item>

<term>ABARE</term>

<def>

<p>Australian Bureau of Agriculture and Resource Economics</p>

 $\langle$ def $>$ 

</def-item>

<def-item>

<term>AGBM</term>

<def>

<p>Ad Hoc Group on the Berlin Mandate</p>

 $\langle$ def $>$ 

</def-item>

</def-list>.

#### **3.5 FS (FILE SCERUITY)**

Microsoft Visual SourceSafe, also called 'VSS', is a file-system-based source control tool from Microsoft. A working folder is the specified corresponding folders on a user's local computer used to store files when working with VSS projects. If you previously used SourceSafe to source control your Visual Studio projects and then find a better source control tool.

With Access Source Code Control add-in, Visual SourceSafe can be integrated into MS Access to source control Access queries, forms, reports, macros.

## **CHAPTER 4**

## **PROJECT PROGRESS**

#### **4.1 FEBRUARY 2012**

- 1. Firstly, I was assigned the task to revise and learn the technologies that were to be used for the development of the project. I carried out an in-depth revision of HTML (HyperText Markup Language), CSS (Cascading Style Sheet), XML.
- 2. I also extensively used the Visual Studio IDE (Integrated Development Environment) as it will be an important tool in the development of the application.
- 3. To build an electronic replacement of physical paperwork, understanding the original document flow is a necessity. The document flow for all types of requests and queries were obtained and studied extensively.
- 4. Based on the information attained by studying the original document flow, a data flow model of the website was designed. Along with the data flow model, a data model for the databases was also made.
- 5. VSS was revised as it is to be used at length for the development of the application.

**Step 1:** To create a epub file by hand first of all we should make several xhtml file by chapter wise most probably according to the bookmark in pdf for example:-

editornote .xhtml, title.xhtml, history.xhtml, publication.xhtml edition, chap01.xhtml,

chap02.xhtml, chap03.xhtml … and so on.

To create xhtml files we fallows following sub steps:

#### **Step1.1:**

Create a html file by croping page numbers and header footers and save it as html. and run easy convert inbuilt tool to make a xhtml equivalent file of this html

#### **Step1.2:**

Browse chapter wise file and make a boundry of div tags (syntax:<div id="chap01">chapters text  $\langle \text{div} \rangle$  in whole file and put all the parts in body of separate xhtml file by editing the doctype and head part of each chapter according to sample.

#### **Step1.3:**

make sections by replacing h tags into  $\langle \text{div } d \text{div } d \rangle$  section parts  $\langle \text{div } d \text{div } d \rangle$ . All the sections of each chapters should be in hierarchical way.

#### **Step1.4:**

Make links for see also and see parts syntax.

**Note:** file names are case sensitive so that use small letters always to give file names. All .xhtml files should be saved in utf8 format and in .xhtml file extension using simple html tags the list of allowed tags supported in epub are as fallows:-

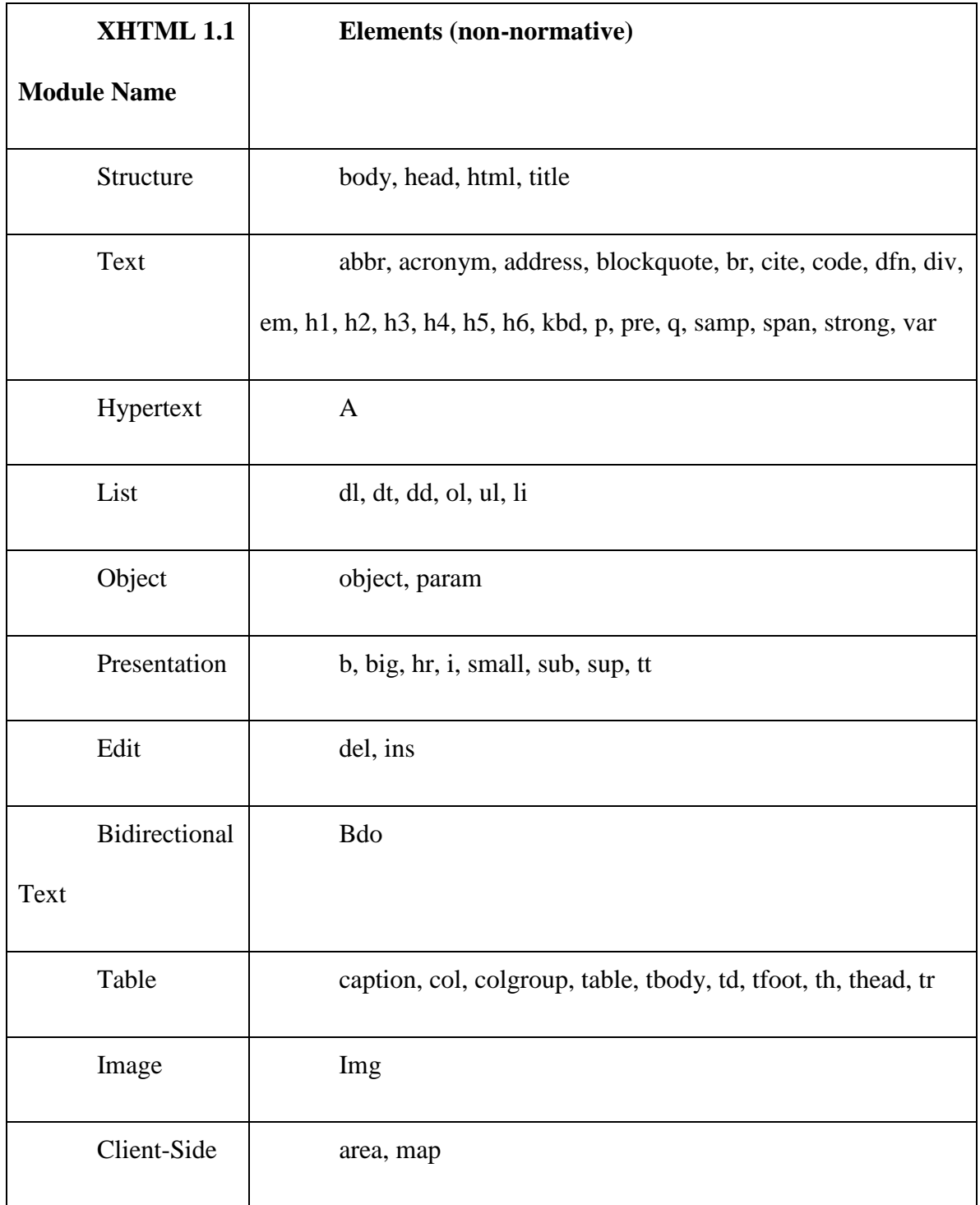

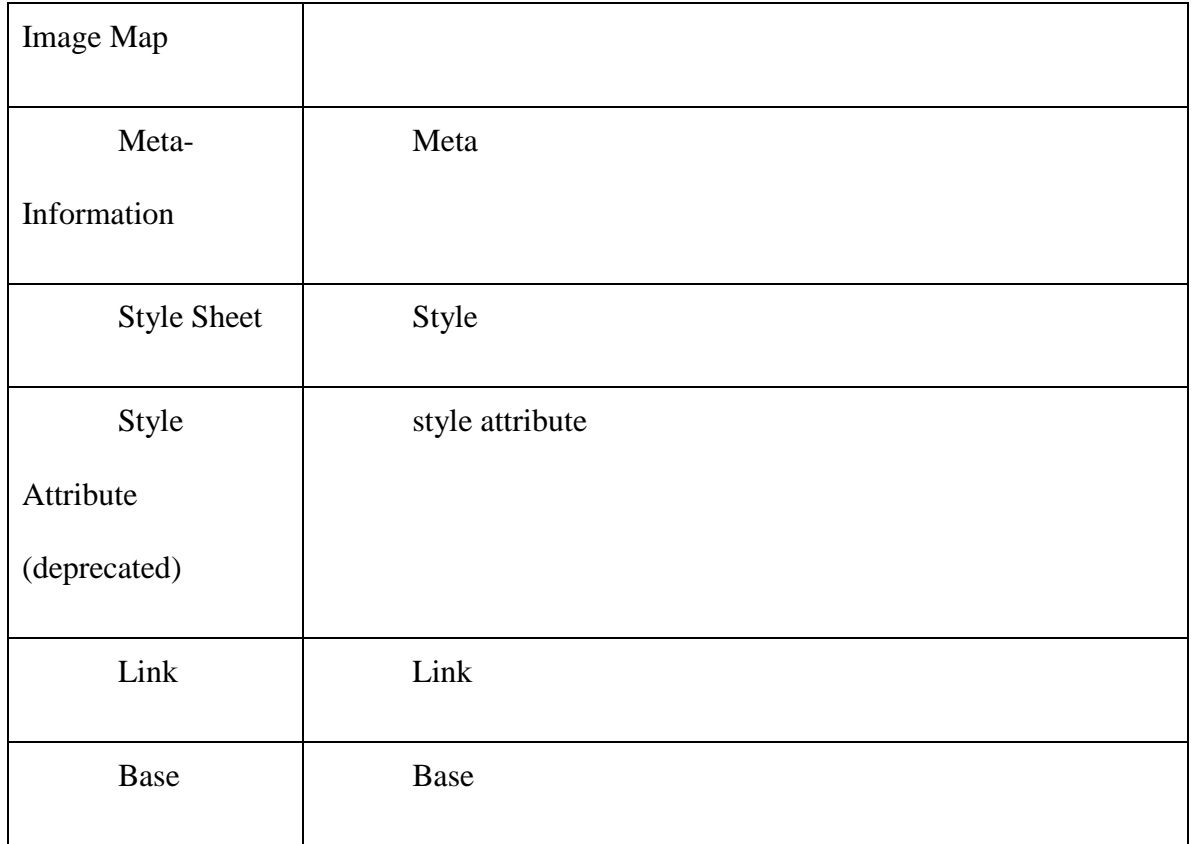

#### **Step2:**

When all the xhtmls are created create following folders structures on server epub folder

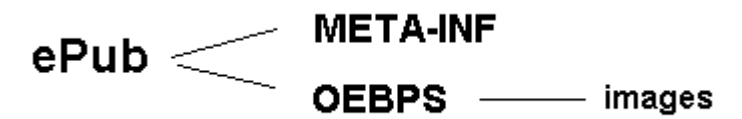

of your working project:-:

**Step3:**

Copy the "mimetype" file in ePub folder from provided sample and

copy the container.xml file from sample, META-INF folder to META-INF folder in your working ePub folder.

Copy the stylesheet of sample in to your OEBPS folder and modify it according to your project style sheet.

Copy all the images generated during extraction in to OEBPS >images folder images files should be in png format..

#### **4.2 MARCH 2012**

#### **Step4:**

Copy content.opf file from sample and modify

dc:title, dc:identifier, manifest. and spine sections according to above described point **C.2**

#### **Step5:**

Copy toc.ncx file from sample and paste on working folders accordingly and modify doctitle and navpoint sections according to described above point **C.3**

#### **Step6:**

Create container epub make a blank zip folder by

1. Right-click on a blank spot of ePub folder, and go to: New>>Compressed

#### (zipped) folder

2. Drag the mimetype file onto the zip folder.

3. Drag the rest of the content into the zip folder ie. META-INF and OEBPS folders.

4. Right-click on the zip folder, choose "Re-name"

5. Change the file name with extension "untitled.zip" to

#### "eISBNnumber.epub" (eq: 9780415883825.epub)

6. Click "Yes" when it asks if you're sure if you want to re-name the file. and now your epub is ready to read in ebook readers and do validation

#### **Step7:**

#### **Validation:**

to validate download the file epubcheck-1.2.jar file in your system and now run the command and type following command to validate the epub with path:

#### **Syntax:**

java<space>-jar<space><source path of epubcheck-1.2.jar file><space> <path of your epub file>

#### **Example:**

java -jar E:\Conversions\Epub\Validaton\epubcheck-1.2.jar "C:\sudheer.awasthi\My

Documents\9780981185507.epub"

when you press enter key the errors shown if any in your file you can rename the epub extension again in to zip and do correction and make epub until your validation not completed.

If a file is validated it shows no errors message.

#### **Steps to create Epub File Using Easy Converter:**

#### **Epub Package Creator**

\* Select XML Format - Epub

\* Click On XML -> Validation . You will see a Folder Browse Window, Select the Folder containing Meta-Inf , OEBPS and Mimetype .

\* Once you have selected a Folder, Click On "CreatePackage"

\* In Left Box You will see the name of Epub File Created .

#### **Valuator**

\* Click On "EPUB Validate " .It will Give the Output in Right Hand side Text Box..

\* On clicking any line of error the text box below the error list box will show full line error.

\* When Click on "Import" Output after validation get stored in a file and a message box will come to show the path of that file.

#### **4.3 APRIL 2012**

TFB is a relative format of NLM, which is introduced by the words largest medical library, United States **N**ational **L**ibrary of **M**edicine, NLM is a division of the National Institutes of Health. Its collections include more than seven million books, journals, technical reports, manuscripts, microfilms, photographs, and images on medicine and related sciences including some of the world's oldest and rarest works. To do TFB we cannot fallow the DTD of NLM we have relevant DTD for our clients and this is TFB and the tag format which we will use in TFB are described as fallows:-

- **1. Front Part**
- **2. List Tag**
- **3. Section Tag**
- **4. Quote Tag**
- **5. Bibliography Tag.**
- **6. Reference/Hyperlink Tag**
- **7. Bold Tag**
- **8. Italic Tag**
- **9. Superscript Tag**
- **10. Book-part Tag**
- **11. Boxed-Text Tag**
- **12. Figure Tag**
- **13. Contributor Tag**
- **14. Index Tag**
- **15. Miscellaneous Tags**
- **16. Note Tag**
- **17. Table Tag**
- **18. Abbreviation Tag**

## **CHAPTER 5**

#### **5.1 Document Snapshots**

**1.** This file gives a list of all files in the .epub container, defines the order of files,

and stores Meta data (author, genre, publisher, etc.) information.

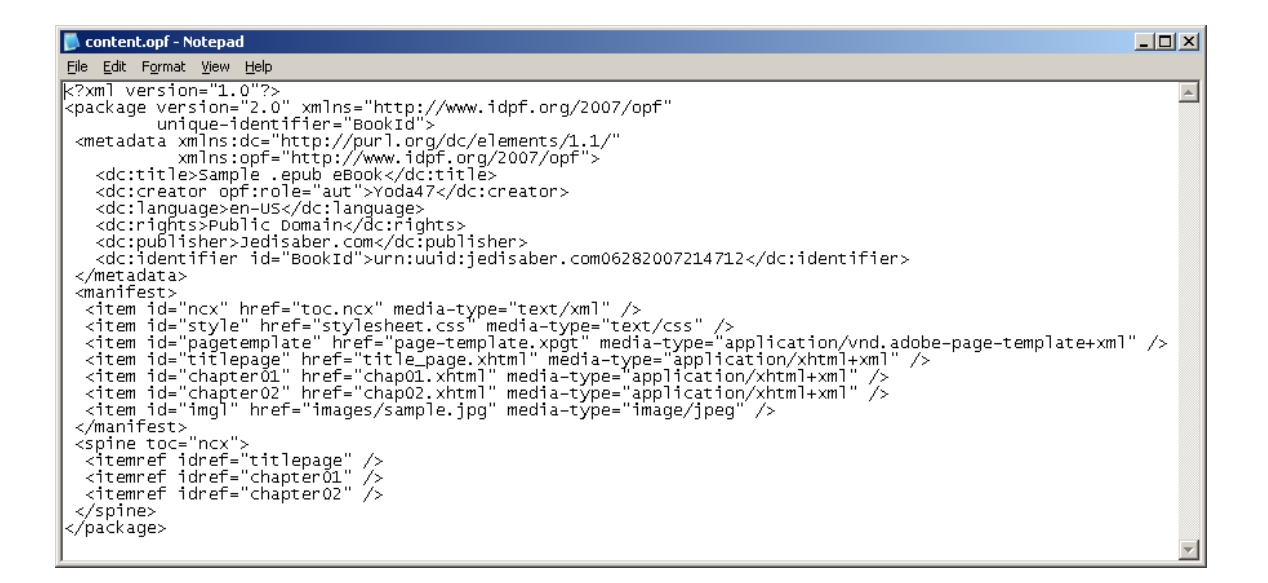

#### Figure 5.1.1

1. Table of Contents pane in Digital Editions.

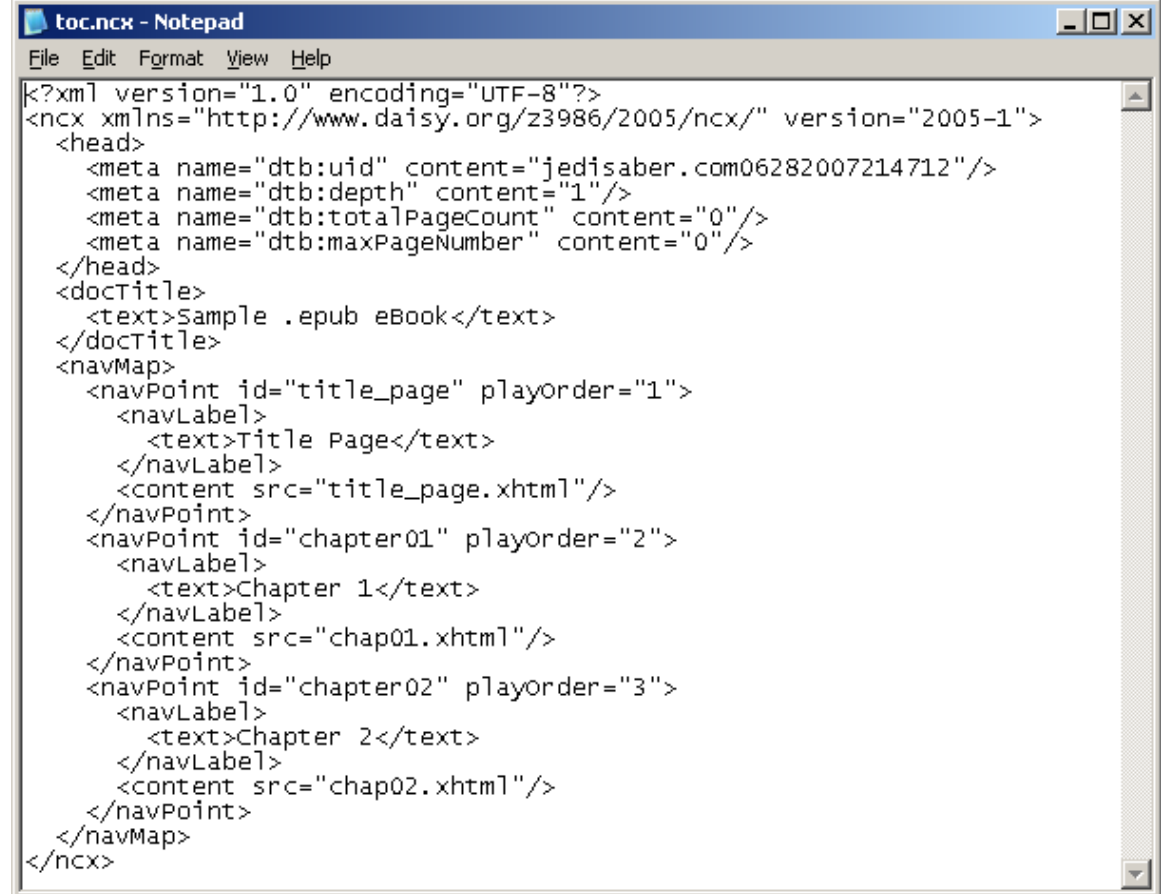

## Figure 5.1.2

3. zip folder contents will be look like as:-

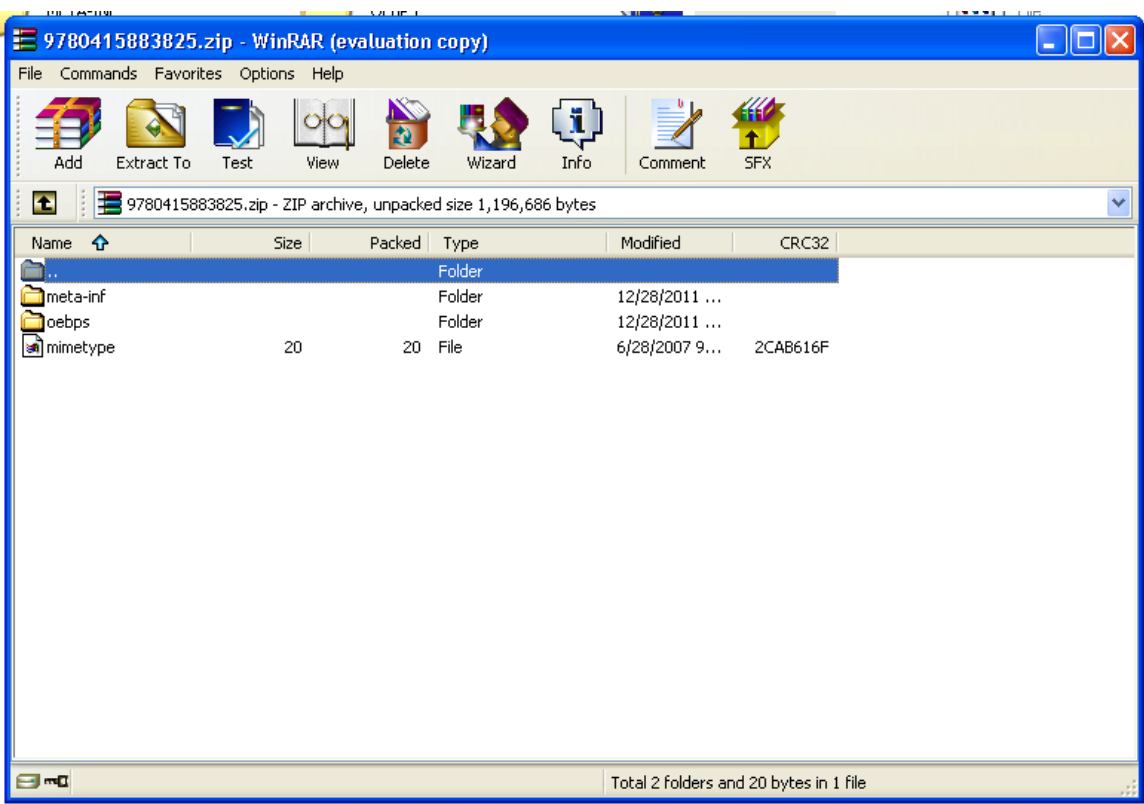

Figure 5.1.3

4. Make a new zip file by right clicking as shown in figure

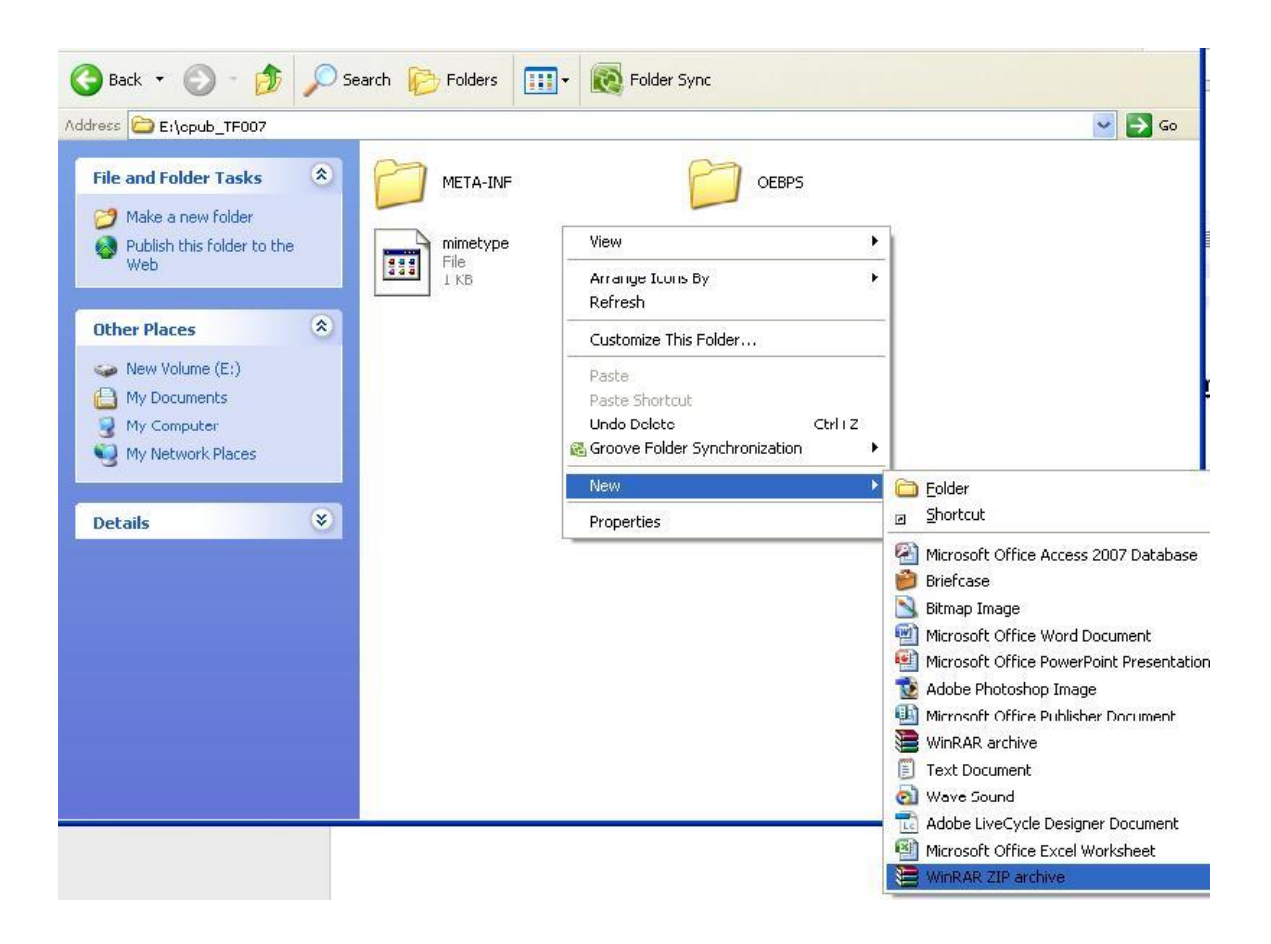

Figure 5.1.4

4. E-pub file from zip file

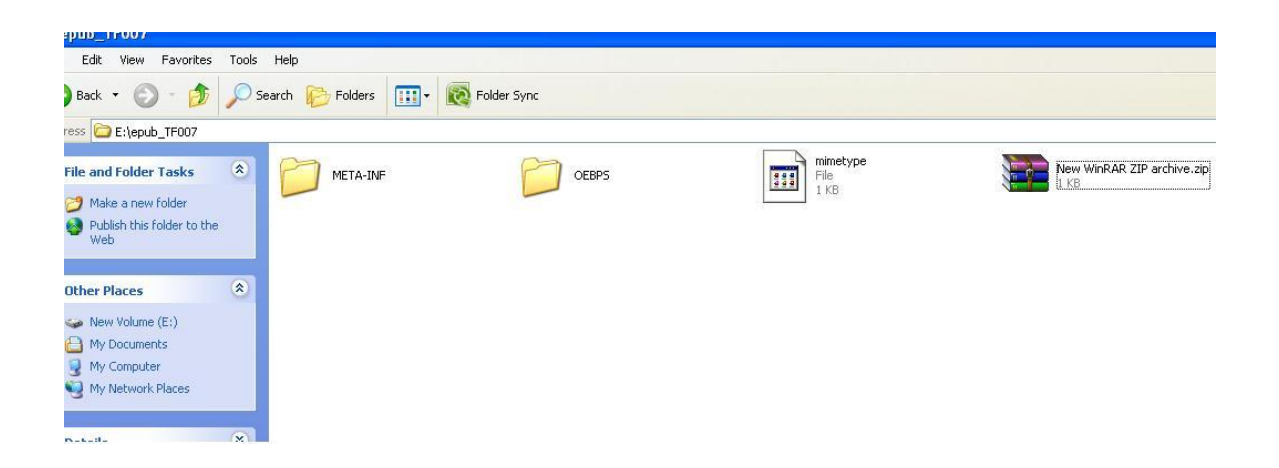

Figure 5.1.5

## **Chapter 6**

## **TESTING**

Complete testing of a Electronic Publication Document before going live can help address issues before the system is revealed to the public. the basic functionality of the Publishing, its accessibility to fully able users, as well as readiness for expected traffic and number of users and the ability to survive a massive spike in user traffic, both of which are related to load testing.

There are 6 major points of testing in any Digital Document. They are:-

- 1. Functionality Testing
- 2. Usability Testing
- 3. Compatibility Testing
- 4. Performance Testing
- 5. Security Testing

#### **6.1 FUNCTIONALITY TESTING**

In this step of testing, the basic functionality of the Electronic Documents was checked. The links, font, text, style forms to get and show data to the user and the E-pub Reader used were checked for proper functionality.

Links are a major tool in navigating a Document. Any non-functional link can lead to a part of a Digital Document being inaccessible by the user. Thus, any and all

links on every page of the E-Document should be checked for proper functionality. Links to other pages, links jumping on the same page, links used to send e-mails to the admin or any other user and lastly all links were checked to make sure none of them were broken.

Tags are another integral part of any Online Publishing Application. Tags are what Online Publishing Application use to interact with the user, i.e. to Compatibility information and to show information to the client. Therefore, proper tagging is a necessity in E-Document. All fields were checked for proper validation; any field that displayed a default message was checked to make sure the tag was correct; and a check was made to make sure an error is generated if any wrong tags are entered by the coder.

Data consistency is also very important in Online publishing. The application was checked for data integrity and errors when an edit, delete, modify was performed on the Documents. All the Client Tags were checked for correct execution.

#### **6.2 USABILITY TESTING**

The easiness of navigation promotes usability amongst users. The Online publishing documents was checked for proper instructions on navigation and clear visibility of navigation links. A check was also made to make sure that all navigation links were satisfying their purpose and were clear in stating where they navigated to.

#### **6.3 COMPATIBILITY TESTING**

Browser compatibility was the only compatibility test carried out for the project as none of the functionality depended on the operating system, mobile access to the site was not provided and there were no printing options for any of the pages.

Different browsers have different configurations and settings that a web page should be compatible with. The Online publishing application was coded as cross browser platform compatible. The use of CSS/HTML calls for UI functionality, performing security checks or validations was reason to give more stress on browser compatibility testing of the Online publishing application.

The Online publishing application was run on different browsers like Internet Explorer, Mozilla Firefox, Apple Safari, pad and Opera with different versions of each. The application was checked for proper functionality on each browser and it was made sure that the application looked and felt the same on all the different versions.

#### **6.4 PERFORMANCE TESTING**

All Online publishing application should sustain to heavy load. Thus, web performance testing should include, *Web Load Testing* and *Web Stress Testing.*

A Web Application Performance Tool, also known as (ADET) is used to test Online publishing application and Document related interfaces. These tools are used for performance, load and stress testing of Online publishing application, E-pub. ADET tends to simulate virtual users which will repeat either recorded URLs or specified URL

and allows the users to specify number of times or iterations that the virtual users will have to repeat the recorded URLs. By doing so, the tool is useful to check for bottleneck and performance leakage in the Online publishing application tested.

A ADET faces various challenges during testing and should be able to conduct tests for:

- Browser compatibility
- Operating System compatibility
- Windows application compatibility where required (especially for backend testing)

ADE allows a user to specify how virtual users are involved in the testing environment.

The test conducted by ADET on the Documents was successful in the parameters defined by us. The application was able to handle the maximum load that we calculated could be put on the application at peak times. It was also able to handle stress really well and was quick in recovering from errors.

#### **6.5 SECURITY TESTING**

Security is an integral part of any application, be it Online publishing application or desktop application. But, with a Online publishing application, the security requirement increases because of the presences of malicious hackers who are always

attacking company websites to gather information about the company that could harm the company in any way.

- o Following are the test cases used for Online publishing security testing:
- Test was performed by checking's the upper levels represent a hierarchical breakdown of the test types, e.g., generic HTML, OEB-specific markup, CSS, etc.
- The lower levels correspond exactly to the internal directory structure of an EPUB. Each test set is represented by a directory that contains a file named "mime type".
- Scripts are made available to convert ("implode") test directories into a corresponding EPUB file.
- Always, always test on a few different devices, and scroll through the whole book for a visual check.
- We recommend that you test on: An e-ink reader (e.g. Sony, COOL-ER, BeBook, etc.)

 A good reading app like [Stanza](http://www.lexcycle.com/) on an iPhone or iPod Touch or [Ibis](http://ibisreader.com/) [Reader](http://ibisreader.com/) (iPhone, Android) A web-based epub reader (e.g. [Bookworm,](http://bookworm.oreilly.com/) [Bookglutton,](http://bookglutton.com/) or Ibis [Reader,](http://ibisreader.com/) or in [Firefox](http://www.mozilla.com/firefox/) using the [EpubReader](https://addons.mozilla.org/en-US/firefox/addon/45281) add-on).

## **REFERENCES**

- **1.** [http://ebw.co.](http://ebw.co/)
- **2.** [http://www.mobileread.com](http://www.mobileread.com/)
- **3.** www.adobe.com
- **4. www.**i**dpf.org**
- **5. www.**W3schools.com
- **6. [www.amazon.com](http://www.amazon.com/)**
- **7. [www.ebay.com](http://www.ebay.com/)**